# **Scanning DMR VFO Frequencies**

#### Tier I = Simplex

Set up your VFO channel as normal with the TX and RX Frequencies the same. Set VFO channel to Simplex

#### Tier II = Repeaters

To get Tier II we have to setup the VFO Frequencies with a split.

RX 4xx.xxxx – TX 45x.xxx

This now tells the radio it is decoding Tier II

Set VFO Channel to Repeater

5 Meg Split is handy to work with. It could be 1, 2, 3 etc Meg apart as your not going to TX. As long as the RX and TX Frequencies is different

You will find the VFO channels at the very bottom off the channels in the CPS. Scroll down.

|   | 4000  |           | 1         |        |     |       |     |     | 33            |   |
|---|-------|-----------|-----------|--------|-----|-------|-----|-----|---------------|---|
|   | VFO A | 400.00000 | 405.00000 | A+DTXA | Low | 12.5K | Off | Off | Channel VFO A | 9 |
| > | VF0 B | 145.50000 | 145.50000 | A+DTXA | Low | 12.5K | Off | Off | Channel VFO B | 9 |

#### You will see my

VFO A = Tier II for Repeaters

VFO B = Tier I for Simplex

Ignore that one is UHF and the other is VHF.

You just go to the VFO you require and type in a Frequency VHF or UHF and hit scan.

Set the Correct DMR Mode for each channel as well as the 2 VFO Channels.

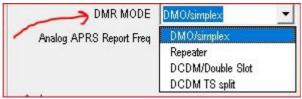

### **Scan Type: Select**

TO - 5 sec stop

CO - 2 sec stop

SE – stops scan

## I would also turn on Digi Moni

DigiMoni Switch = Double Slot DigiMoni Cc = Any Cc

DigMoni Id = Any Id

Slot Hold = You can have OFF or On, depending on your needs.

## **Frequency Step**

CPS – Optional Setting – Other Set to 12.5K

# IF you want to make as a channel

## Tier I = Simplex

Set up your channel as normal with the TX and RX Frequencies the same. Set Channel to Simplex

### **Tier II = Repeaters**

To get Tier II we have to setup the channels with a split. RX 4xx.xxxx – TX 45x.xxx

This now tells the radio it is decoding Tier II

Set channel to Repeater

5 Meg Split is handy to work with. It could be 1, 2, 3 etc Meg apart as your not going to TX. As long as the RX and TX Frequencies is different and set to Repeater

#### **Function Keys**

VFO Scan = Scans within the band VHF or UHF only (Set in VFO Scan)
Scan = Scans both bands VHF and UHF one after the other (Set in VFO Scan)

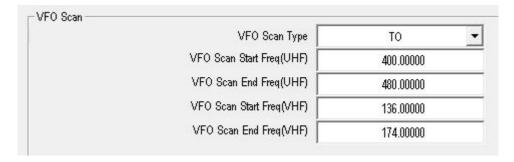

#### Added to newer Firmware

Press Menu key on radio to stay at the vfo/channel with signal permanently when it finds a signal during scanning.

Also have a look at the documents for **Scanning** and **DataACK Disable**